## **Using Adobe Acrobat Reader DC**

Screenshots from the Adobe Acrobat Reader DC. (You may need to update your Adobe Reader to fill-in and save forms.)

Free Adobe Reader downloads at [http://get.adobe.com/reader.](http://get.adobe.com/reader)

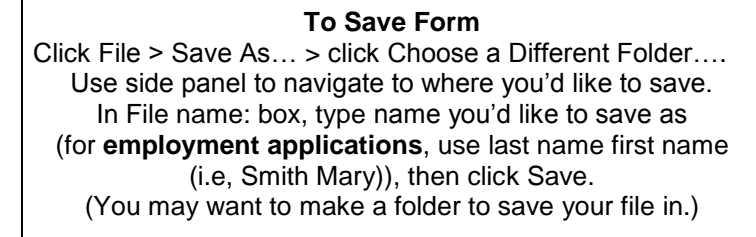

## **Figure 1.**

(To see Menu Bar at top, you may need to click F9 on your keyboard first.) If you don't see some of the Toolbar Items shown in Figure 3., use the Veiw menu to Show/Hide items and click items you'd like; there are also useful items in Toolbar Items section.

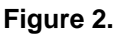

| riyure i.                                                                                                    |                              |                                                                                |                                                                        |                      | P.           |                                                                 | instruct_r |                                   |                |    |
|----------------------------------------------------------------------------------------------------|------------------------------|--------------------------------------------------------------------------------|------------------------------------------------------------------------|----------------------|--------------|-----------------------------------------------------------------|------------|-----------------------------------|----------------|----|
| 党                                                                                                    | $\pmb{\times}$<br>Save As    |                                                                                |                                                                        |                      | File Edit    | Window Help                                                     |            |                                   |                |    |
| $\left(\overline{\leftarrow}\right)$ $\left(\overline{\rightarrow}\right)$ $\rightarrow$ $\uparrow$ $\uparrow$ $\uparrow$ This PC $\rightarrow$ Documents $\rightarrow$ |                              | ↓ <b>C</b> Search Documents                                                    |                                                                        | مر                   | Home         | Rotate View                                                     | ٠          |                                   |                |    |
| Organize $\blacktriangledown$<br>New folder                                                                                                    |                              |                                                                                |                                                                        | $855 - 4$<br>$\odot$ | $\Box$       | Page Navigation                                                 | ٠          | Ė<br>$E_{\Xi}$<br>$\boxed{\odot}$ | Q              | ěě |
|                                                                                                    | $\hat{\phantom{a}}$<br>Name  | Date modified                                                                  | Type                                                                   | Size                 |              | Page Display                                                    | ٠          |                                   |                |    |
| 4 <sup>1</sup> This PC<br>Desktop<br>Documents<br><b>Downloads</b>                                                                                                    | <b>Admin</b>                 | 3/9/2017 8:35 AM<br>5/12/2016 2:13 PM<br>9/3/2015 2:16 PM<br>3/11/2016 3:39 PM | File folder<br>File folder<br><b>File folder</b><br><b>File folder</b> |                      | $\mathbb{R}$ | Zoom                                                            | ٠          | <b>Employment Application of</b>  |                |    |
|                                                                                                    | Admin+<br><b>BOCES</b> logo  |                                                                                |                                                                        |                      | மு           | Tools                                                           |            |                                   |                |    |
|                                                                                                    | <b>BOCES Maps Pics Signs</b> |                                                                                |                                                                        |                      |              |                                                                 |            |                                   |                |    |
| $\triangleright$ Music<br>$\triangleright$ <b>Pictures</b>                                                                                                    | <b>IL</b> CTEC               | 1/9/2017 1:25 PM                                                               | <b>File folder</b>                                                     |                      | O)           | Show/Hide                                                       |            | <b>Navigation Panes</b>           | $\mathbf{r}$   |    |
| <b>N</b> Videos                                                                                                    | Custom Office Templates      | 8/4/2015 1:57 PM                                                               | File folder                                                            |                      | Òm           |                                                                 |            | ✔ Tools Pane                      | $Shift + F4$   |    |
| Local Disk (C:)                                                                                                    | DYMO Label<br><b>Email</b>   | 6/4/2015 9:38 AM<br>9/10/2015 9:18 AM                                          | File folder<br>File folder                                             |                      |              | Display Theme                                                   | <b>A</b>   |                                   |                |    |
| SYS (\\ONE_BOCES_ADM) (F: $\sqrt{\frac{1}{2}}$<br>MARAAHALALALILE PALIAN                                                                                                |                              |                                                                                |                                                                        |                      |              | $\begin{array}{ c c } \hline \mathbf{r}^{\mathbf{a}}$ Read Mode | $Ctrl + H$ | <b>Toolbar Items</b>              | ٠              |    |
| File name: Smith Mary.pdf<br>$\checkmark$                                                                                                    |                              |                                                                                |                                                                        |                      |              | Eull Screen Mode                                                | $Ctrl+L$   | Page Controls                     | $\mathbf{r}$   |    |
| Save as type: Adobe PDF Files (*.pdf)<br>$\overline{ }$                                                                                                    |                              |                                                                                |                                                                        |                      |              |                                                                 |            | $\vee$ Menu Bar                   | F <sub>9</sub> |    |
|                                                                                                    |                              |                                                                                |                                                                        |                      |              | $E^{\odot}$ Tracker                                             |            | <b>Button Labels</b>              |                |    |
|                                                                                                    |                              |                                                                                |                                                                        |                      |              | Read Out Loud                                                   | $\,$       | <b>Rulers &amp; Grids</b>         |                |    |
| Hide Folders                                                                                                    |                              |                                                                                | $S$ ave                                                                | Cancel               |              |                                                                 |            |                                   |                |    |
|                                                                                                    |                              |                                                                                |                                                                        |                      |              |                                                                 |            | $\overline{\phantom{a}}$          |                |    |

**Figure 3.**

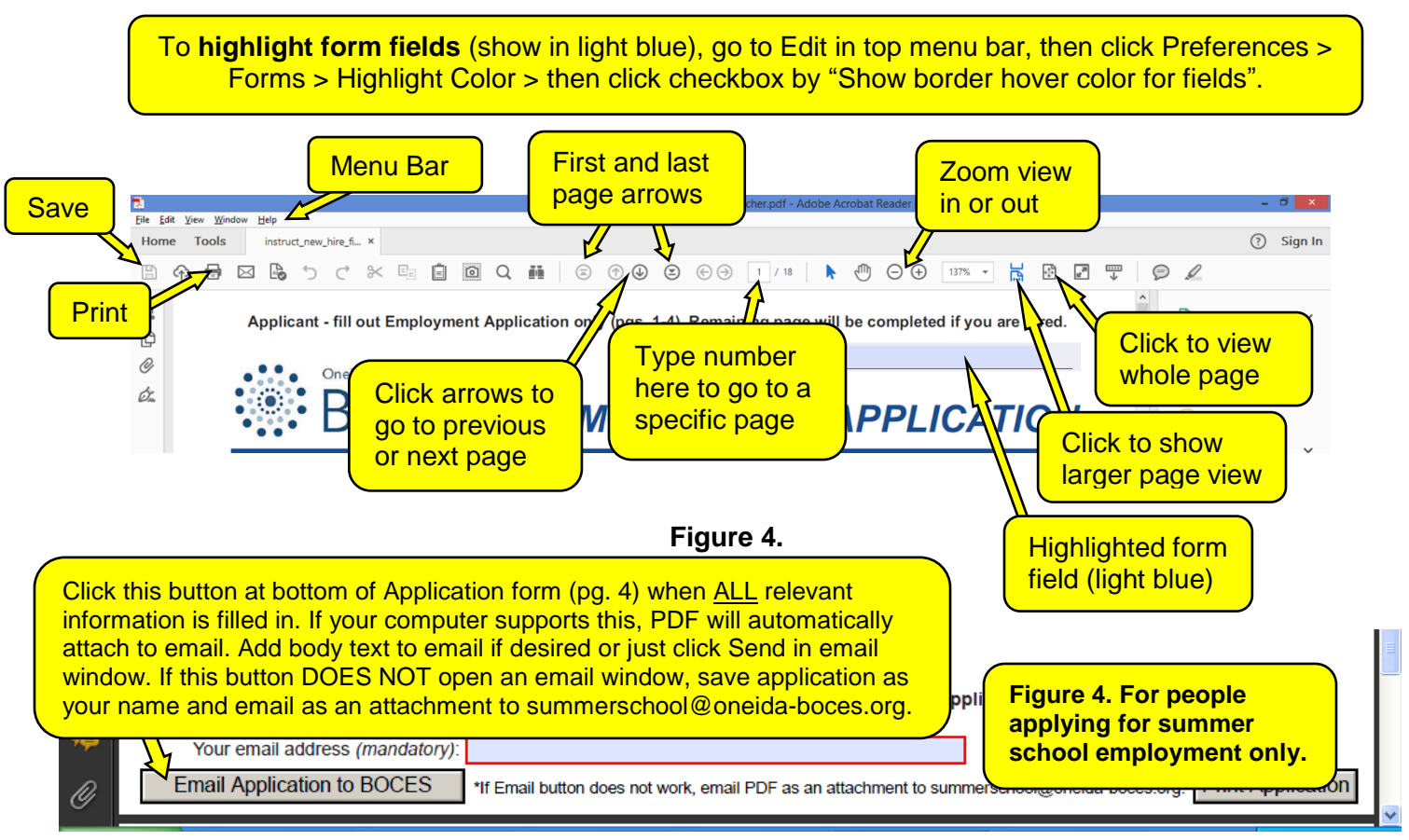

## **Using Adobe Acrobat Reader X**

Screenshots from the Adobe Acrobat Reader X, which is an older version of Reader.

(You may need to update your Adobe Reader to fill-in and save forms.)

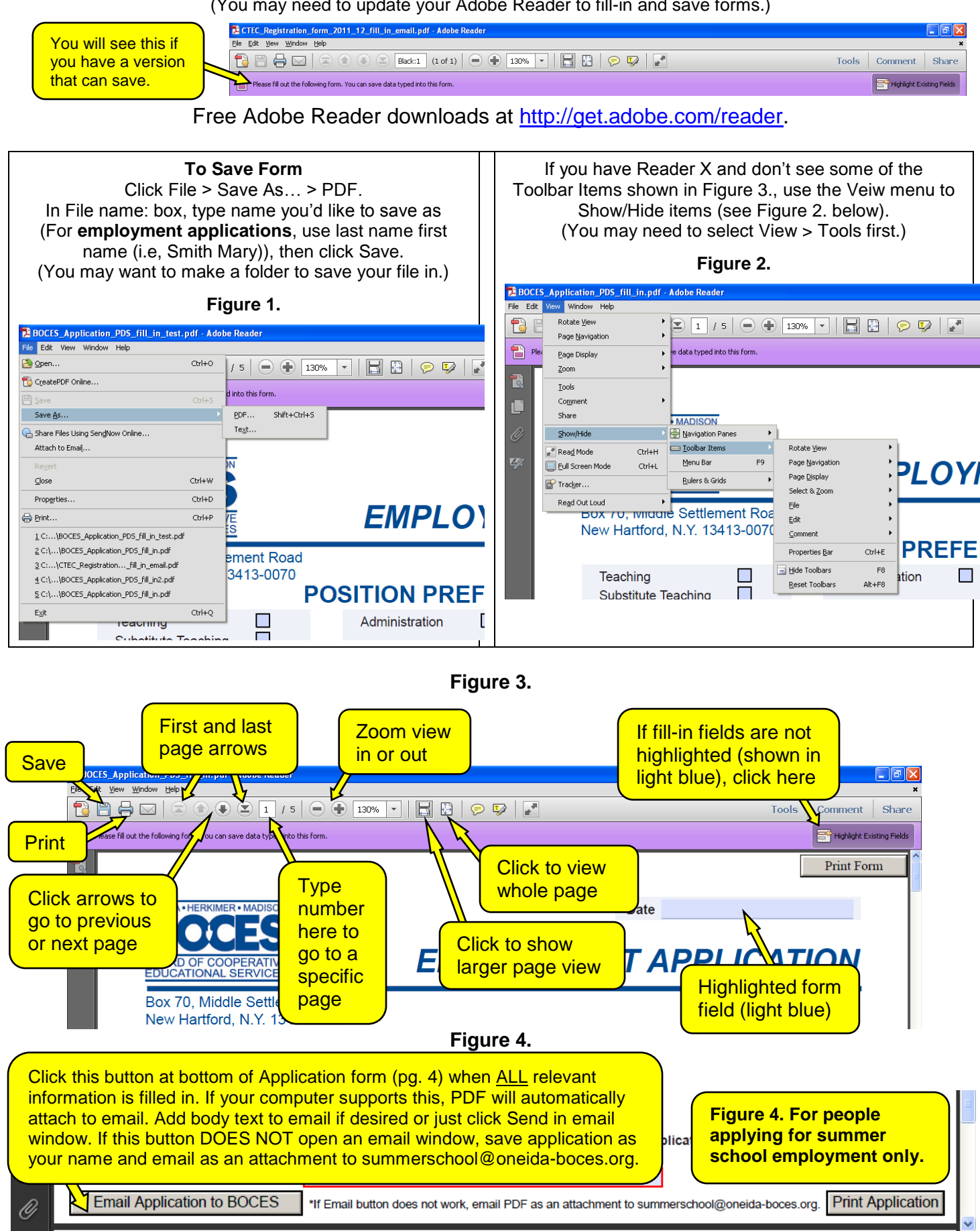